# **Ergänzungsblätter für Ihre Bedienungsanleitung Modell 31/36 K an Anlagen connexTp/us**

## **In der Bedienung Ihres Telefons haben sich Änderungen ergeben:**

# **Anrufliste [NEU]**

#### **Displayanzeige Anrufliste**

Wenn neue Anrufe in der Liste vorhanden sind, erscheint im Display Ihres Telefons das Wort ..Anrufliste".

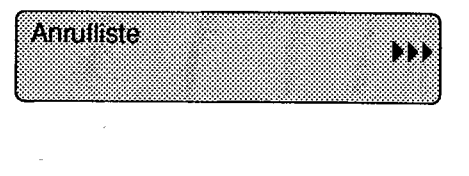

#### **Liste anzeigen lassen**

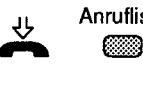

Anrufliste Lassen Sie den Hörer aufgelegt.

Drücken Sie die Taste "Anrufliste". Der erste Eintrag der Anrufliste wird angezeigt. Im Beispiel hat ein Anrufer dreimal versucht, Sie zu erreichen, zuletzt am Donnerstag um 13 Uhr 52.

Stimmt die Rufnummer mit einer Eintragung im Telefonregister überein, so wird der Name des Anrufers an Stelle der Rufnummer angezeigt.

Blättern **C**a

- Um weitere Einträge zu sehen, drücken Sie die Taste "Blättern".
- Nach dem zehnten Eintrag kommt wieder der erste.
- Bei mehr als zehn Einträgen werden die ältesten Einträge durch weitere Anrufe überschrieben.
- Anrufliste<br>
coder
- Wenn Sie die Anrufliste verlassen wollen, beenden Sie die Anzeige mit der Taste "Anrufliste" oder der Taste "Trennen".

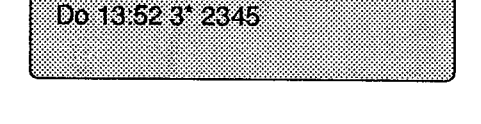

Mt 16 14 2245

### **Die angezeigte Nummer wählen**

Sie haben die Anrufliste im Display.

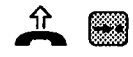

e Heben Sie den Hörer ab und drücken Sie dann die Taste "**→•**". Die gerade angezeigte Rufnummer wird gewählt. (.)

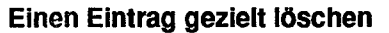

Anrufliste Der Hörer ist aufgelegt. Sie haben einen Eintrag<br>aus der Anrufliste im Display.

- **E aus der Anrufliste im Display.**<br>Blättern Drücken Sie so oft die Taste lättern Drücken Sie so oft die Taste "Blättern", bis der<br> **EXPLEMENTE STEA** Gewünschte Eintrag erscheint. gewünschte Eintrag erscheint.
	-
- Löschen Drücken Sie die Taste "Löschen".<br>Der aktuelle Eintrag wird gelöscht Der aktuelle Eintrag wird gelöscht.

**Hinweis:** Wenn die ISDN Verbindung zustandegekommen ist, wird der Eintrag aus der Anrufliste automatisch gelöscht. Beim Abarbeiten der Anrufliste über analoge Telefonleitungen muß gezieltes Löschen vorgenommen werden.

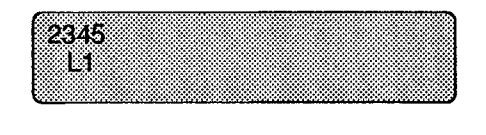

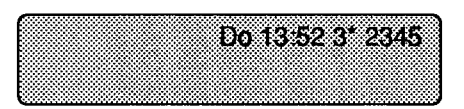

## **Ihre Anrufe sollen an einem anderen externen Telefonanschluß ankommen [NEU]**

### **An Ihrem Telefon Rufumleitung aktivieren**

Rufumleitung Bündel 1 Taste "Rufumleitung Bündel 1" drücken. **C**a

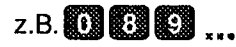

z.B. **8 8 8 9 8 9 9 9 Geben** Sie die Rufumleitungsnummer ein, zu der Sie umleiten möchten.

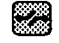

Zum Speichern der Rufumleitung drücken Sie die Taste "Trennen".

Wenn Sie für Bündel 2 oder Bündel 3 eine Rufumleitung einrichten wollen, drücken Sie die entsprechende Taste.

#### **Rufumleitung für ein Bündel zurücknehmen**

- 
- Blättern Drücken Sie so oft die Taste "Blättern", bis<br>
Blättern Bufumleitung Bündel zu 1 3" im Display "Rufumleitung Bündel zu 1 ... 3" im Display zu sehen ist.

Sie die Taste "Löschen".

- Löschen Zum Löschen des angezeigten Bündels drücken
- Bundel 1 Rutuml zu 0894215 m

Bündel 1 Rufuml zu 0894215

w

Bundel 1 Rutuml zu

 $089<sub>1</sub>$ 

## **Sperren von Anrufen, die über das öffentliche Telekommunikationsnetz zu Ihnen umgeleitet wurden [NEU]**

### **An Ihrem Telefon Rufumleitungssperre einrichten**

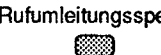

erre Zum Einrichten Taste "Rufumleitungssperre" drücken.

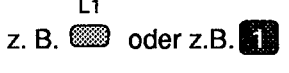

Geben Sie die gewünschte "Leitungstaste" oder geben Sie die Ziffer für das entsprechende Bündel ein.

#### **Rufumleitungssperre zurücknehmen**

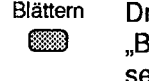

- rücken Sie so oft die Taste "Blättern", bis Bündel 1 ... 3 Rufuml.sperre" im Display zu sehen ist.
- Löschen Zum Löschen der Rufumleitungssperre drücken Sie die Taste "Löschen".

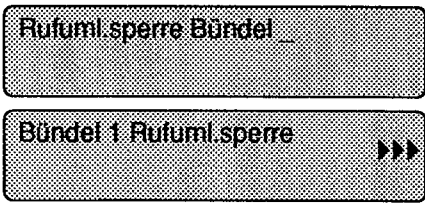

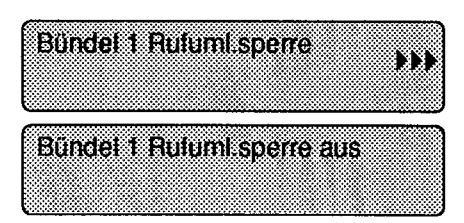

# **Eigene Rufnummer für das nächste Amtsgespräch unterdrücken [NEU]**

#### **Rufnummer unterdrücken**

Unterdrücken Taste "Unterdrücken" drücken.

#### **Rufnummerunterdrückung zurücknehmen**

Unterdrücken Taste "Unterdrücken" drücken.

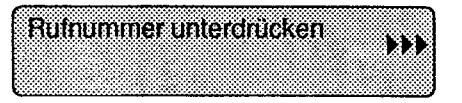

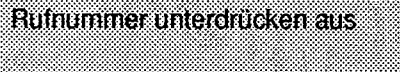

### **Angerufen werden [Seite 161**

Hat der Anrufer auch einen ISDN-Anschlu ß,erscheint auf Ihrem Display die Rufnummer oder der Name des Anrufenden. (Der Name erscheint, falls die Rufnummer mit einer Eintragung im Telefonregister übereinstimmt.